## [Change the Korean language for Windows]

1. Click [Settings]->[Time & Language]-> [Language & Region]-> [Add Language]

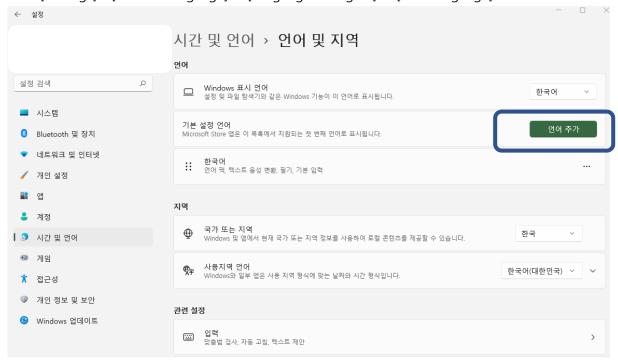

2. Select english (united states)

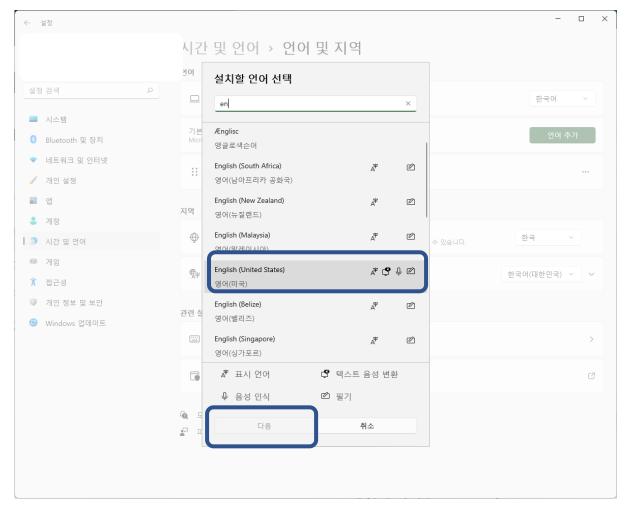

3. Check [Set as my window display language] and click Install

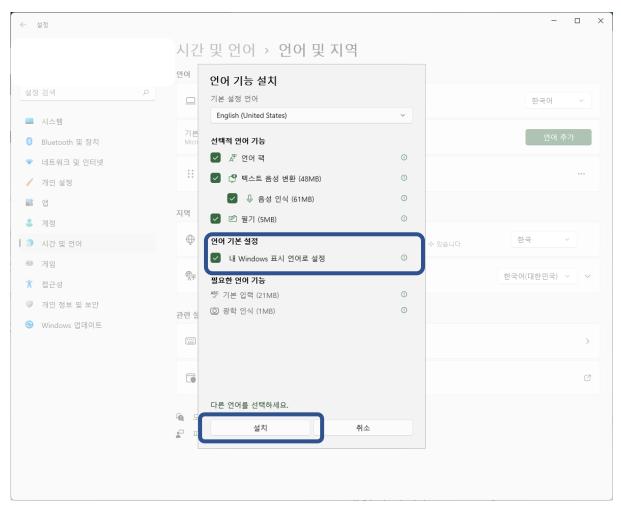

4. Select [Windows display language] as English (united states)

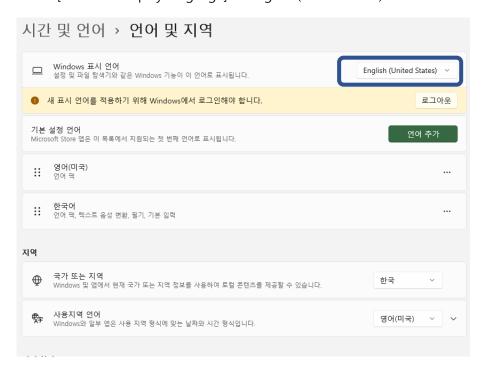